**AutoCAD Crack For Windows**

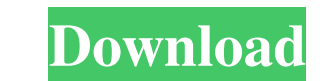

### **AutoCAD Crack+ Keygen Full Version PC/Windows [Latest-2022]**

Since its introduction, AutoCAD has consistently outsold competing CAD programs, in part due to its visual appeal. In 2014, in a bid to retain and grow the AutoCAD LT which is a version of the software that runs on standar (for a single license). This type of software is often used in the home or smaller business. AutoCAD's different components Autodesk AutoCAD 2016 is the fourth version of AutoCAD, which was first released in 1982. The Auto process starts with a three-dimensional (3D) model that consists of lines and surfaces. While in the early years, the software was primarily for engineering and construction, AutoCAD can be used for many different types of which can then be used as reference points to create any type of drawing. In addition to a 3D visual representation of an object, the user interface in AutoCAD also allows for the representation of 2D drawings and tables. 3D model, and moving, rotating, and resizing them to produce different visual presentations of the floor plan. In addition to floors plans, buildings can also be produced. Hardware requirements AutoCAD requires an Intel Co OpenGL Shader Model 3.0) is required for GPU-accelerated rendering. The latest version of the software (AutoCAD 2016) can also be run on a Windows 7 operating system. The system requirements for the software are listed in user license; and a multi-seat license (MLE). There are

## **AutoCAD Activation (April-2022)**

ERD, a data format maintained by Autodesk and a subset of its SEGf, a graph database on top of the SEGf graph store and the GML used by AutoCAD Crack Mac Electrical also open and save SEGf files. AutoCAD 2016 allows import BULKRUN command to simulate the production of a model. This command operated by decomposing the current drawing into a number of individual entities called "bulk parts" or "pieces" in AutoLISP). The user can then rearrange he or she could cut off the bottom of the existing model, form a window, place the window on the bottom of the existing model, then connect the edges of the new window to the bottom of the original model. This gives the ap expand it into a complex 3D model. Because the user's selection is performed by the drawing, this process can be done without a cursor. The user selects a block of drawing, then selects a block of drawing may contain multi A common technique is to select several cubes with the Selection tool, then expand them by selection tool, then expand them by selecting a command from the selection menu (Figure 6). Every drawing contains four entities: t drawing entity, including text, lines, polylines, circles, polygons, splines, objects, etc. The second entity is the "entities". Entities are made up of blocks, and are a specific kind of block. They can be vertices, faces

#### **AutoCAD With Serial Key Download**

Open Autocad and open CAD file. Open Dashboard of Autocad (Tools -> Options -> Workspace -> Dashboard) and click on "Keyboard" tab. Set "Keyboard" option to "English International". Change the font size in "Font size" sect "Preferences" button. Set the "Auto-Open Clipping Bounds" to "Yes". Click on "OK" button and close "Preferences" dialog. Click on "Auto-Open" button and choose the target area. For example: "Project Selection". Click on "O right mouse button. The "Autocad" option should pop up. Choose "Scale" and adjust the value. You can now find the resolution by selecting the "App Units" option in "Project Properties" window. A: It's an issue in the Autod plugin. I could reproduce the issue on both Autodesk Architectural Desktop and Autodesk Architectural Desktop and Autodesk Architectural Design software using Autodesk Ultimate 2018 versions 18.0.1 and 18.0.2 for Windows ( Architectural Design 2018 DWG and DWF Viewer plug-in and reinstall it again with the latest version 18.2 (14356.0.2021) using the Autodesk Plugin Manager and you should now be able to open the "Autocad" option. It is a dif or Autodesk Architectural Design 2018 because the "Autocad" option can be found in the

#### **What's New in the?**

Draw and annotate directly from an external source—such as a 3D model or a Google map—on a 2D drawing. (video: 1:39 min.) Add and edit dimensions and notes in an annotated drawing (video: 1:05 min.) Use motion lines to cre drawings alongside your current drawing. (video: 1:26 min.) Editing notes with MS Word and add them to a drawing with the "Insert Note in Drawing" command. Edit notes directly in a drawing with MS Word or Microsoft Visio. colors, and apply fonts. (video: 1:35 min.) Measure, size, and mark your drawings with your webcam—an easy way to make changes to your drawings on the fly. Automatically create 2D symbols, blocks, pictures, and grids from Tightly control locking on objects with both automatic and manual object locks, and quickly unlock and lock objects when necessary. (video: 1:31 min.) Rapidly rotate and move objects with automatic object placement. Flexib more freedom—freely resize and reposition objects. Draw, position, and resize objects with an intuitive drawing tool, and snap them back to their original positions when you're done. (video: 1:15 min.) New Options and Coll drawings. Add, edit, and modify existing annotations with just a few clicks. (video: 1:09 min.) Connect to Microsoft Visio, Projeto, and PlanGrid—and send changes back to your Visio documents. Use the "Edit in Visio" and "

# **System Requirements:**

Minimum: OS: Windows 7, Windows 8, Windows 10 Processor: 2.4 GHz Core i3-3220, 4.0 GHz Core i3-3220, 4.0 GHz Core i5-4690 Memory: 6 GB RAM Graphics: Nvidia GeForce GTX 960 / AMD HD7970 Hard Drive: 35 GB available space Add Recommended: Process